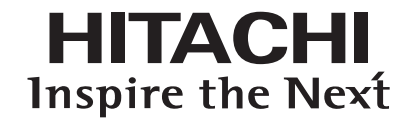

 $\bigoplus$ 

# **Anschluss-Set Externer-Kontakt Installations- und Betriebshandbuch**

**DEUTSCH** 

 $\bigoplus$ 

**MODELL**

**SPX-WDC6**

 $\bigoplus$ 

SPX-WDC6-DEUT 5-8 5 **Assumed 20 and 20 and 20 and 20 and 20 and 20 and 20 and 20 and 20 and 20 and 20 and 20 and 20 and 20 and 20 and 20 and 20 and 20 and 20 and 20 and 20 and 20 and 20 and 20 and 20 and 20 and 20 and 20** 

## **INSTALLATIONS- UND BETRIEBSHANDBUCH**

⊕

**POTENZIALFREIE KONTAKTE MIT ALARMANZEIGEFUNKTION** (Optionales Teil)

Bei diesem Produkt handelt es sich um ein Anschlusskabel zum Anschluss eines potenzialfreien Kontaktgeräts und eines<br>Alarmanzeigegeräts an die Platine des Innengeräts der Raumklimaanlage. Bei der Installation müssen Sie si aufgelisteten Artikel in der Verpackung enthalten sind.

<Enthaltene Artikel> ➀ Verbindungskabel zur PWB (1 Stk.) ➁ Kontakt mit Hülse (2 Stk.) ➂ Installations- und Betriebshandbuch (1 Heft)

< Separater Kauf>

HA-S100TSA : HA-Adapter (Anschlusssatz für das Alarmanzeigeeingerät).

SPX-WDC2 : Anschlusskabel für potenzialfreie Kontakte ohne Alarmanzeigefunktion.

*VORSICHT:*

- *1. Vor der Durchführung von Installationsarbeiten muss der Betrieb der Klimaanlage und des Trennschalters unterbrochen werden.*
- *2. Die Kabellänge von der Platine des Innengeräts zum potenzialfreien Kontakt sollte maximal 15 m betragen.*
- *3. Kein potenzialfreies Kontaktkabel mit einem Stromkabel oder sonstigen Kabeln zusammenschließen. Andernfalls kann es beim potenzialfreien Kontaktgerät aufgrund von Elektrorauschen zu Funktionsstörungen kommen.*

### **<Verkabelungsanweisung>**

 $\bigoplus$ 

- 1. Öffnen Sie die Schaltkastenabdeckung des Innengeräts.
- 2. Schließen (1) Sie den 4-poligen Stecker an CN9 auf der Hauptplatine des Innengeräts an..
- 3. Verbinden Sie das Ende am (2) Anschluss des potenzialfreien Kontakts mit dem potenzialfreien Kontaktkabel unter Verwendung des in der Verpackung enthaltenen Kontakts mit Hülse.
- 
- 4. Verbinden Sie (3) den Alarmanzeigestecker mit dem HA-Adapter (HA-S100TSA: Zubehörteil).
- 5. Schließen Sie das LED-Modul (regionaler Beschaffung) an den Klemmen "3" und "4" des HA-Adapters an.
- 6. Stellen Sie den Dip-Schalter SW501 der Platine des Innengeräts ein, um die potenzialfreie Kontaktfunktion zu aktivieren.
- (Siehe "B. Einstellungsanweisungen für potenzialfreie Kontakte")
- 7. Achten Sie beim Wiederanbringen der Schaltkastenabdeckung darauf, die Kabel nicht einzuklemmen.
- 8. Führen Sie nach dem Anschluss des potenzialfreien Kontaktkabels eine Betriebskontrolle durch.

## \*\**Überspringen Sie Schritt 3 und 4, falls keine Alarmanzeigefunktion erforderlich ist.*

## **ANSCHLUSSPLAN**

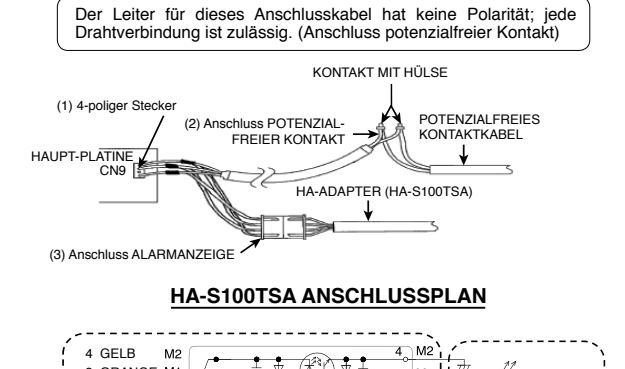

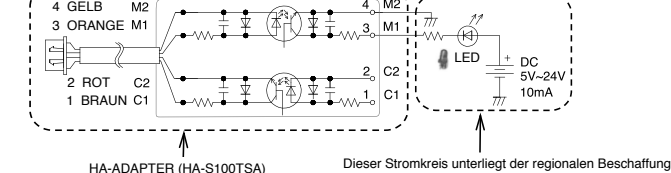

\*Technische Beschreibung des LED-Moduls: (a) Netzteil: DC 5 V bis 24 V, (b) Stromstärke: 10 mA oder weniger

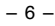

SPX-WDC6-DEUT 5-8 6 PM /10/15 3:19 PM  $\bigoplus$ 

⊕

### **B. Einstellungsanweisungen für POTENZIALFREIE KONTAKTE.**

DIP-SCHALTER-Einstellung (SW501) in Bezug auf die POTENZIALFREIE KONTAKT-Funktion.

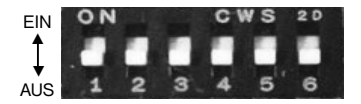

Tabelle 1

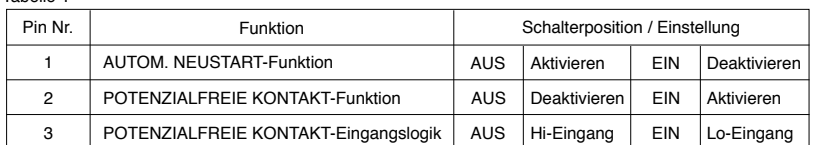

*Hinweis:*

 $\bigoplus$ 

1) AUTOM. NEUSTART-Funktion muss "Aktiviert" sein (Pin 1 des DIP-SCHALTERS SW501 oben auf Position AUS stellen).

*2) POTENZIALFREIE KONTAKT-Funktion muss " Aktiviert" sein (Pin 2 des DIP-SCHALTERS SW501 auf Position EIN stellen).*

3) Richtige Einstellung für die POTENZIALFREIE KONTAKT-Eingangslogik Pin 3 von SW501 auswählen.<br>i) Auf Position AUS stellen (Hi-Eingang), wenn der potenzialfreie Kontaktschalter verwendet werden soll (für das CARD-<br>KEY-Ger

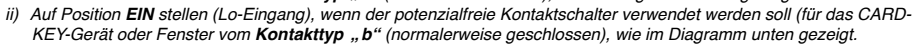

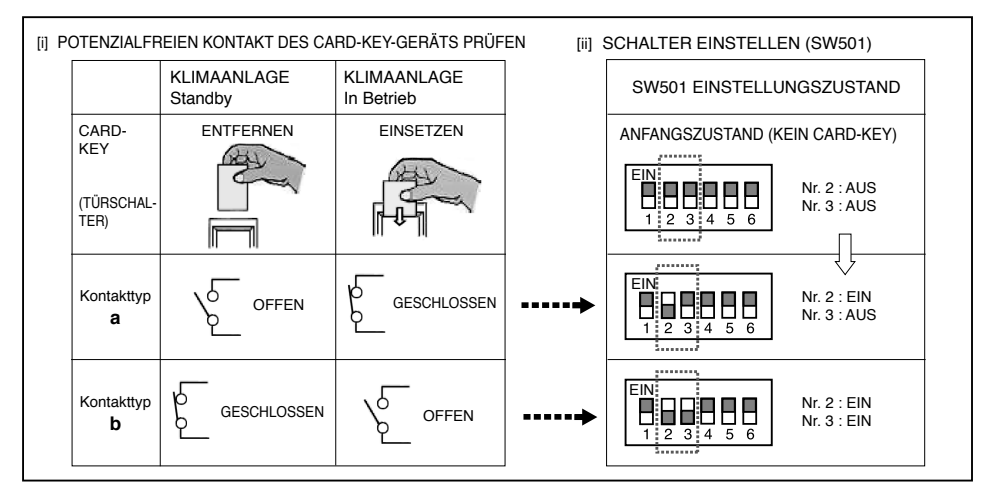

Nachdem alle Verbindungen wie im Diagramm unten erfolgt sind, schalten Sie den Trennschalter **EIN** und drücken die Taste **EIN** der kabellosen Fernbedienung oder der Kabelfernbedienung, um die Klimaanlage zu betreiben. \* Wenn der Card-Key eingesetzt ist, kann die Klimaanlage über die Fernbedienung eingestellt werden.

\* Wenn der potenzialfreie Kontaktschalter des Card-Key-Geräts geöffnet ist (siehe Kontakttyp "a" im Diagramm oben), wird das Gerät gestoppt (es dauert 10 Sekunden, bis der Gerätebetrieb gestoppt ist, nachdem der potenzialfreie Kontaktschalter des Card-Key-Geräts ausgeschaltet wird) und umgekehrt.

\* Wird der Card-Key aus dem Card-Key-Gerät entfernt, kann die kabellose Fernbedienung nicht verwendet werden.

Wird der Card-Key aus dem Card-Key-Gerät entfernt, wird die LCD-Anzeige der kabellosen Fernbedienung aktiviert; es ist jedoch keine Steuerung des Geräts möglich.

Wenn es zu einem Ausfall kommt, wird die Alarmanzeigefunktion aktiviert und die LED leuchtet auf ("EIN").

SPX-WDC6-DEUT 5-8 7 **PM /10/15 3:19 PM /10/15 3:19 PM** 

**DEUTSCH** 

 $\bigoplus$ 

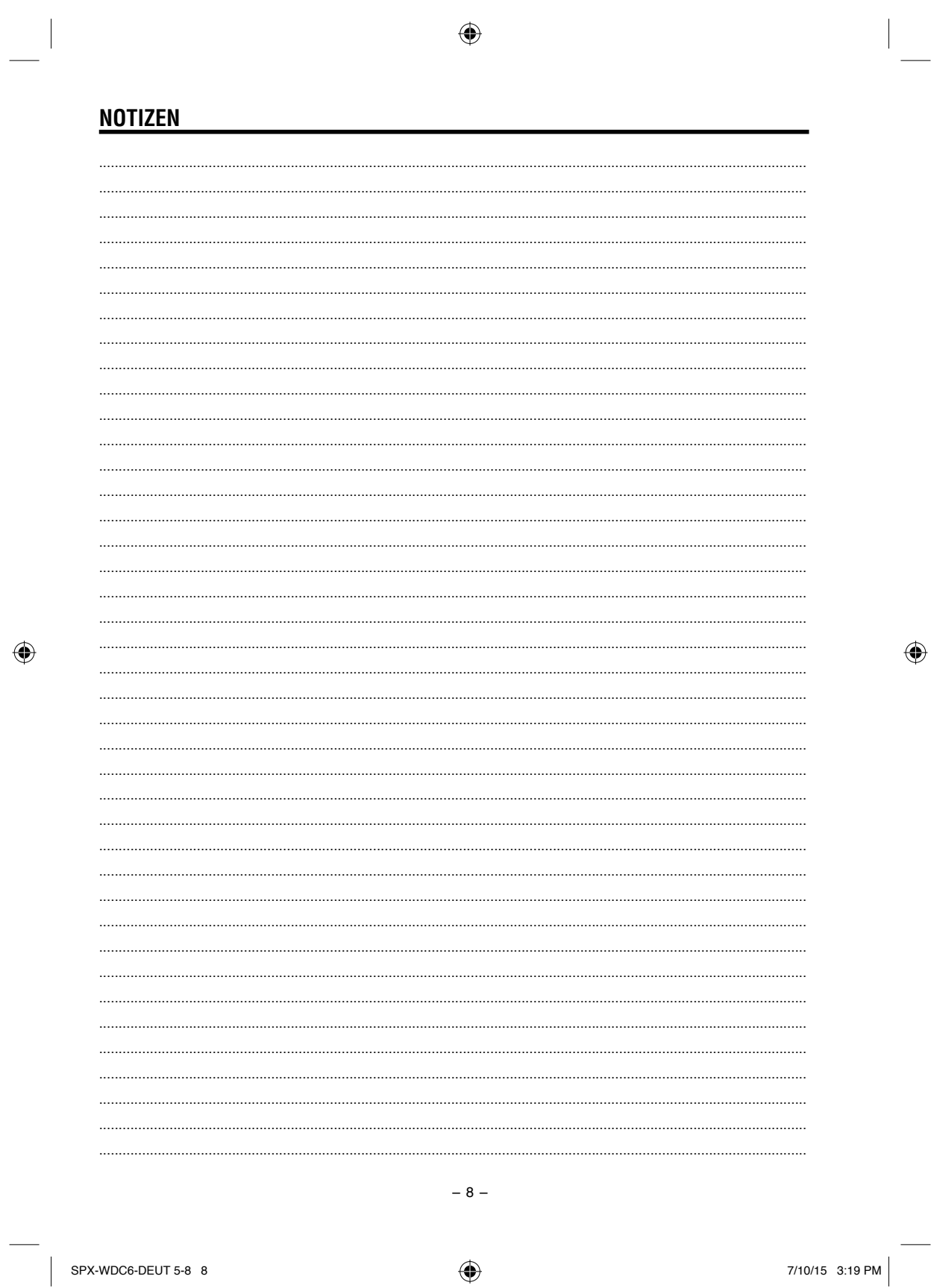

 $\bigoplus$ 

 $\bigoplus$